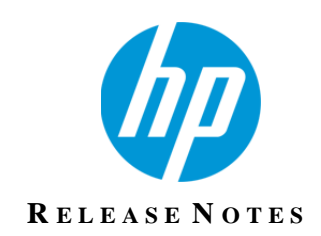

## **HP TeleForm**

Version 11.1

# **Release Notes**

Revision 0

This document describes new features and resolved issues for HP TeleForm 11.1.

You can retrieve the latest available product information from the HP Customer Support site.

[http://customercare.hpengage.com](http://customercare.hpengage.com/)

## *New in This Release*

This section lists updates included in HP TeleForm version 11.1.

### New Features

- Send Email Fax: A new connect agent that allows you to fax forms using emailbased fax services like eFax. See below for more information.
- Search/Replace function in TeleForm Maintenance & Utility Program: For power users, this feature allows you to search and replace settings within form templates and configuration files. See below for more information.
- **NOW A** XML Export now supports named image files: The XML Export now allows you to export form images and name them based on a form field. See below for more information.
- Capture metadata from received emails with attachments: The Receive Email Connect Agent (released in V11.0) has been updated to support the capture of selected metadata information from the email. See below for more information.
- Capture metadata from non-image files: When processing non-image files using Document Templates, you can now automatically capture common metadata information about the file. See below for more information.
- Japanese localization: In addition to English, German, French and Brazilian Portuguese, TeleForm has now been localized for Japanese.

## Other Enhancements

- **HPE Records Manager 8.3 Support: The HP Enterprise Records Manager** export has been updated to support changes introduced in the 8.3 release.
- System snapshots now include COM Add-Ins: When you use the TeleForm Maintenance and Utility Program to create a snapshot of your system, it will now include COM Add-Ins, allowing them to be restored with the snapshot. See below for more information.
- License Manager Improvements: The process of updating your TeleForm license code has been greatly simplified. See below for more information.
- Hide Default Job for RCS Clients: You can now prevent RCS clients from creating batches using the "default" job type. See below for more information.
- Configurable Language IDs/Names: For users integrating third-party recognition engines to support languages not currently supported by TeleForm, it is now possible to have those "custom" languages appear in TeleForm along with the other languages supported by TeleForm. See the TeleForm Recognition API.xml file (installed by the TeleForm Documentation Install) for more details.
- Form Import: When importing forms from other TeleForm systems, the "Non-Unicode Language" list has been updated to support more languages. For form templates created before Unicode was supported in TeleForm, this setting allows you to specify the regional language on the system used to create the form template, allowing the template to be imported correctly.
- Updated API Documentation: The API documentation (part of the Documentation Install) has been updated to with more detail and descriptions.

## Other Changes

- Non-Image File Viewing: Support for viewing non-image files (.doc, .xls, etc.) is no longer natively supported for new installations. When available, icons instead of thumbnails will be displayed to indicate the document type. Customers upgrading over the top of an existing TeleForm installation will retain the original functionality.
- VBA is always enabled: VBA is now enabled for all users and no longer needs to be enabled by the TeleForm license code.
- IDOL OCR files are no longer installed: TeleForm 10.8 introduced a new OCR engine and IDOL OCR is no longer used. Recent versions have continued to install IDOL OCR but only to support legacy installations. The IDOL OCR files are now no longer being installed.

## Platform Support Changes

The following export formats are no longer supported:

■ WorkSite MP

### Resolved Issues

This section lists resolved issues in HP TeleForm 11.1 (May Release)

- **TF-8103:** Reinstall of TeleForm incorrectly defaults to RightFax V9 instead of RightFax V10
- **TF-8179:** Exception thrown when multiple batches are selected in Control Center and then "Action" button is pressed
- **TF-8181:** Error in conversion of "purge age" setting when upgrading from older versions to V11
- **TF-8183:** Some internal tables populated with 32-bit time values instead of 64bit values
- **TF-8184:** Verifier can get stuck if a popup dialog is displayed from Form Check() VBA API function.
- **TF-8195:** Unhandled Exception in AMP Service when printing
- **TF-8201:** Random images left locked in "needs review" status in Verifier
- **TF-8207:** Unable to cancel batch discard event using tfBatchUserAbort status.
- **TF-8223:** Workstation field not correctly sorted in TeleForm Monitor Error Log
- **TF-8224:** Auto-Export field mapping is incorrectly case-sensitive
- **TF-8225:** Performance problem with template having very large number of fields
- **TF-8229:** Problem with setting value of a capture zone choice list
- **TF-8235:** Restore missing CnvFormRpt files for new installs
- **TF-8241:** Evaluate images in order set in Scan/Classification QC
- **TF-8246:** Login error message when user account is locked/disabled
- **TF-8258:** Batch status does not update immediately after correction
- **TF-8264: Can't click last row of SKFI list field**
- **TF-8273:** Batch transfer problem with German version in V11.0
- **TF-8279:** System fields not properly truncated when passed from batch to package/document
- **TF-8293:** Incorrect login message for TF Stats
- **TF-8297:** Recognition problem with upside down degraded image
- **TF-8305:** Image within form does not display correctly when exported to 10.8/10.9 format
- **TF-8312:** Mobile Capture throws unterminated string exception if DSS file already exists
- **TF-8313: Issue with OCR crash while running under Windows 10**
- **TF-8321:** Problems when upgrading from prior versions configured to use nowunsupported fax servers
- **TF-8322:** WCO should process .dsc confirmation file and update the submit log with TF Batch ID
- **TF-8323:** Translation issues with barcode types
- **TF-8326:** Issues with restoring snapshots on different language OS than used to take snapshot
- **TF-8328:** Show progress bar when opening very large form templates in **Designer**
- **TF-8329:** Issue with copying images from some apps and pasting them into TeleForm Designer
- **TF-8338:** Allow a field/column to be unmapped in when setting up an export
- **TF-8340:** Problems switching fax options from a previous choice back to "None".
- **TF-8351: SKFI/Capture Zone Date edit focus issue**

## *Known Issues/Limitations*

This section lists the known issues and/or limitations in HP TeleForm 11.1.

- Documentation for some new features has not been included in the user and administration guides or online help. An overview of new features has been included in this release notes document.
- The installer for the Japanese version of TeleForm is in English only.
- The Receive Email and HP Digital Sender Connect Agents do not support retrieving email from Office 365 if TeleForm Reader is running as a service.

## *New Feature Overview*

This section includes overviews of new features and other changes in HP TeleForm 11.1.

### Email Fax Support

A new Send Email Fax connect agent supports the sending of faxes using emailbased fax systems (such as eFax). These systems typically work by sending an email to <fax number>@<fax service.com> with the images to be faxed included in the email as attachments.

- To enable the Email Fax feature in TeleForm, when installing TeleForm select "Email Fax Support" in the Fax Options screen.
- Once installation has completed, open the Send Email Fax Connect Agent setup dialog (from Utilities->Connect Agent Setup->Send Email Fax)

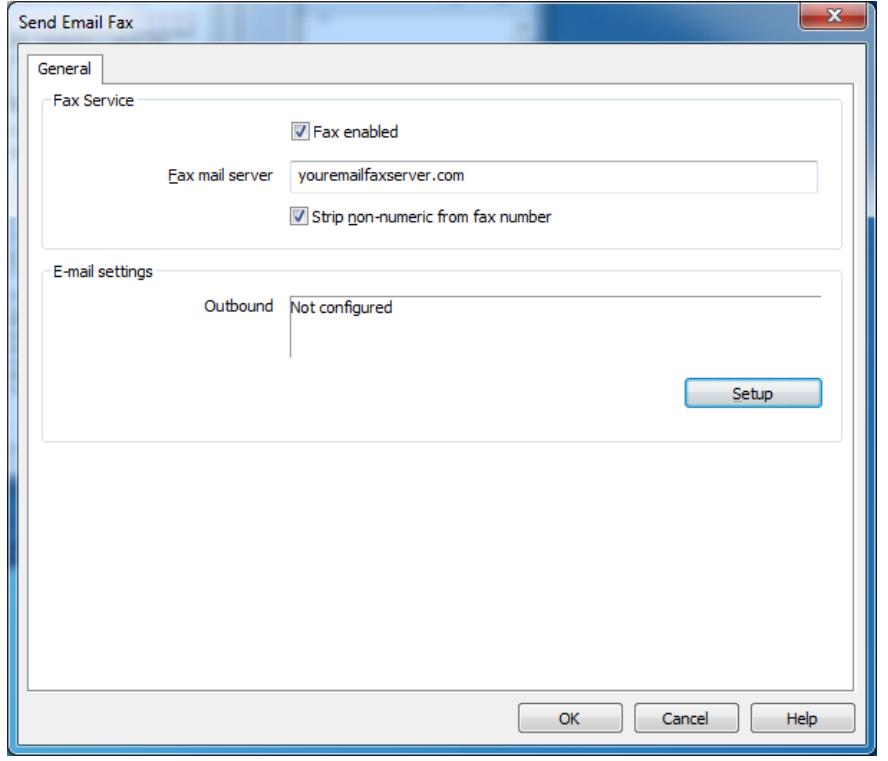

■ Enter the URL for your email-based fax service.

■ Click on "Setup" and enter the information for your Email Server

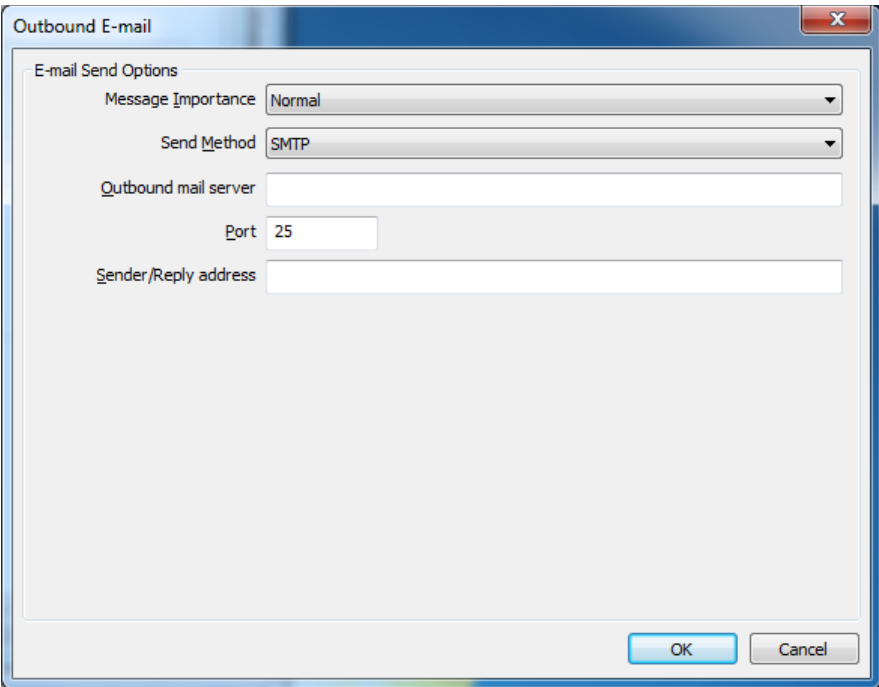

■ Outbound faxes can be sent by setting up a Form Merge or using the TeleForm Phone Book, where the destination fax number is specified using the "Remote\_Fax" field (for Form Merges) or in the Fax field (in the Phone Book).

## Support for Named Image Files in XML Export

The XML export add-in has been enhance to include support for image file export. The image file can be named based on the contents of a field and the image path can be output to a data field.

#### **File Export Tab**

The add-in now includes a File Export Tab. This controls the output of the file prior to the export.

#### **XML Export Setup**

The setup dialog has been updated to include new features:

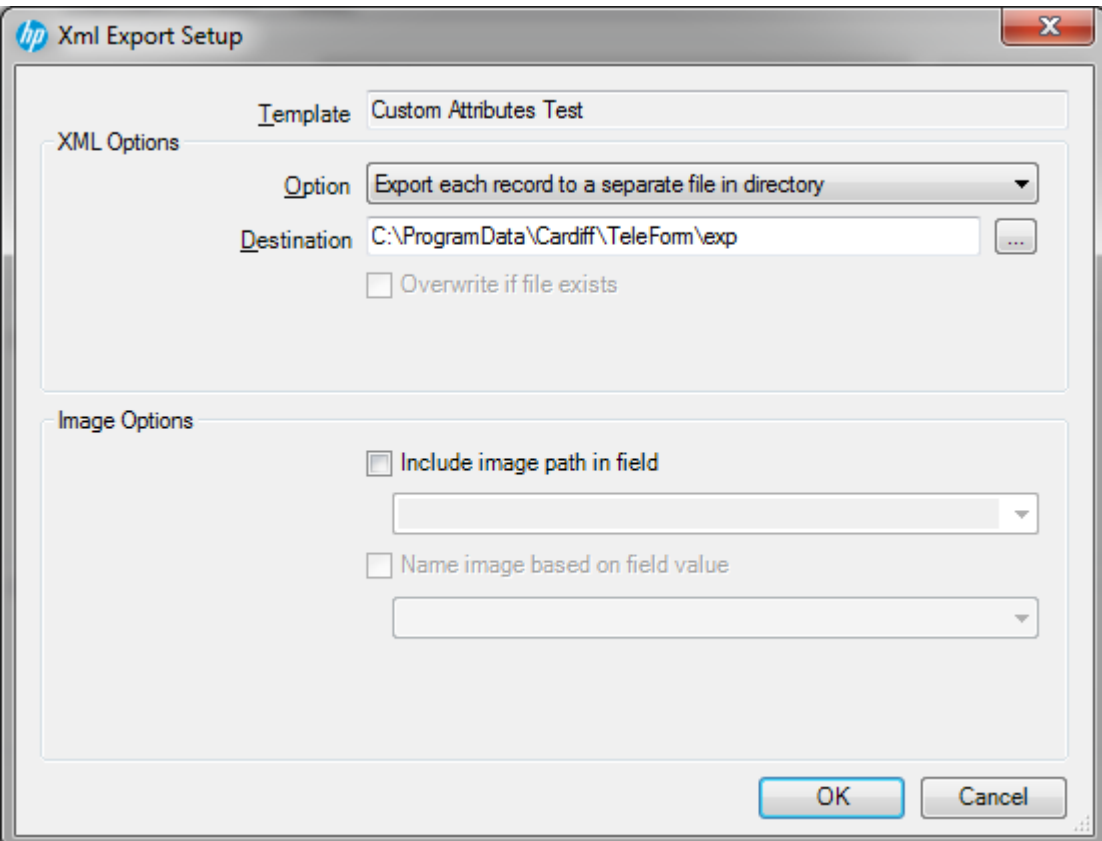

#### **Include image path in field**

When checked, the field drop-down is enabled. Enter a field name or select an existing field. The image path will be saved as the value for this field.

#### **Name image based on field value**

When checked, the field drop-down is enabled. The selected field will be used for the file name of the image. Some characters may be converted to "\_" to keep the file name legal.

## Search & Replace within TeleForm Settings

Introduced in TeleForm 11.1, the Search and Replace tool can be used to search for and replace strings within TeleForm tables, configuration files and templates.

#### 1. **The Search and Replace Tool**

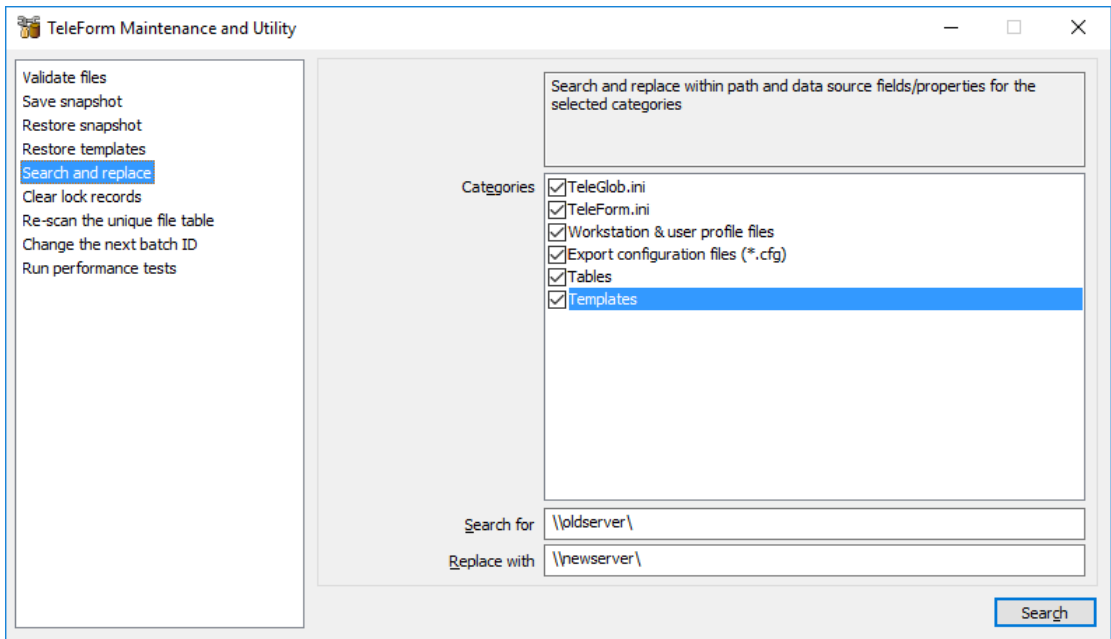

Select the "Search and replace" option from TeleForm Maintenance and Utility.

#### **2. Categories**

a. TeleGlob.INI

Search and replace value strings in the global INI file (TeleGlob.INI)

b. TeleForm.INI

Search and replace value strings in the local INI file (TeleForm.INI)

c. Workstation & user profile files

Search and replace value strings in the workstation and profile files (\*.wks, \*.ini) in the Profiles directory

d. Export configuration files (\*.cfg)

Search and replace value strings in the configuration files associated with some export formats

e. Tables

Search and replace directory and data source strings within the tables. A data

source string is a path to a file, an ODBC connection string or a custom string used by an add-in to define export parameters.

The following tables are searched:

- i. tfbatmt Master batch table
- ii. tflogex Log/Tracking table
- f. Templates

Search and replace directory and data source strings within the templates. A data source string is a path to a file, an ODBC connection string or a custom string used by an add-in to define export parameters.

#### **3. Search / Replace entry**

- a. Search for String to search for
- b. Replace with Replacement string

Use caution when searching for sub-strings. Attempt to search for a larger substring than necessary or use bounding characters to make sure that the search does replace a coincidentally matching sub-string.

Example:

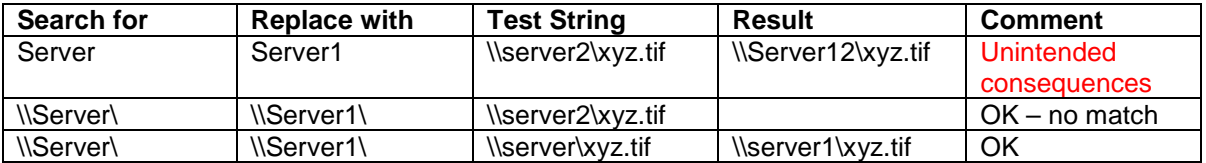

Use caution when performing multiple search/replace operations. The first operation may change paths that were only intended to be changed in the second operation.

#### **4. Search Restrictions/Behavior**

a. Blank strings

Blank strings are not allowed. The Search button is grayed until the Search for and Replace with strings have been entered.

b. Passwords

"PWD=", "PWD" are not allowed as search strings because they could be used to search for all passwords used in data sources (i.e. in ODBC connection strings).

If using the tool to replace a password, enter the old password as part of the

search parameter (i.e. "PWD=01dpa55;").

Search for blank passwords using "PWD=;"

c. Read-only search

Use identical strings in the "Search for" and "Replace with" entries to perform a "read-only" search. A confirmation dialog will be displayed. The replace option will be grayed in the results dialog.

5. **Search**

 $\sqrt{2}$  Countries Products

Click the Search button to start the search.

Note: No changes are made until the search is complete and the user confirms the changes.

 $\ddot{\phantom{0}}$ 

a. A warning dialog is displayed.

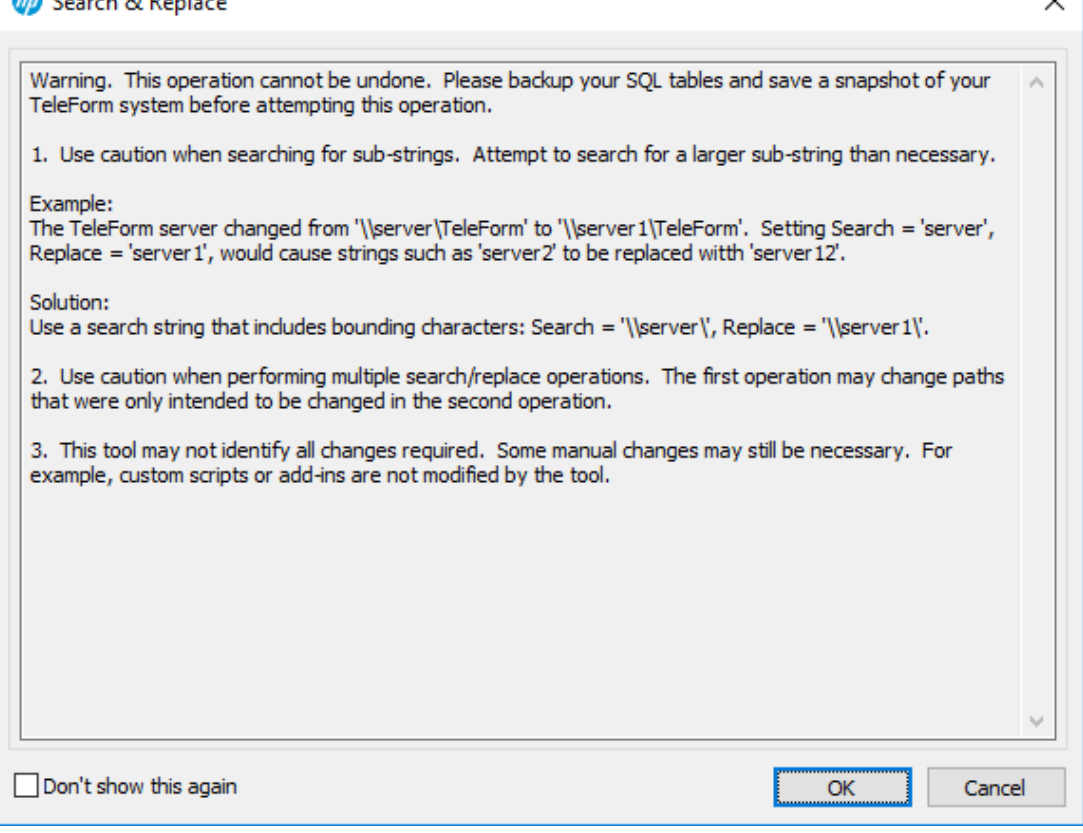

b. A progress dialog is displayed while the search is performed, then the results are displayed.

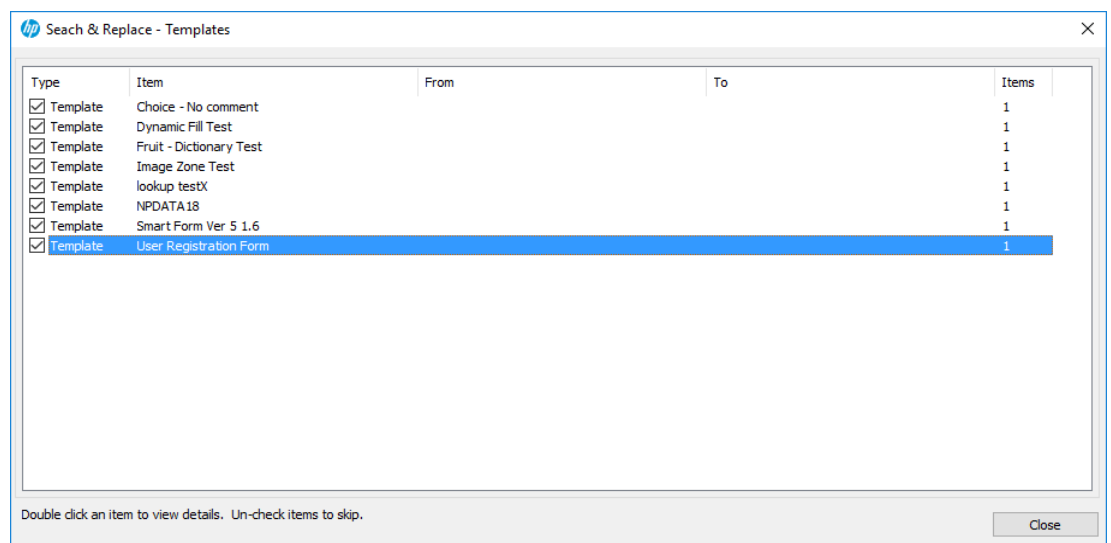

- i. Uncheck an item to skip the replace.
- ii. Double click an item to see the detail. Multiple levels of detail are often available. The individual change can be viewed in the Search/Replace item dialog.

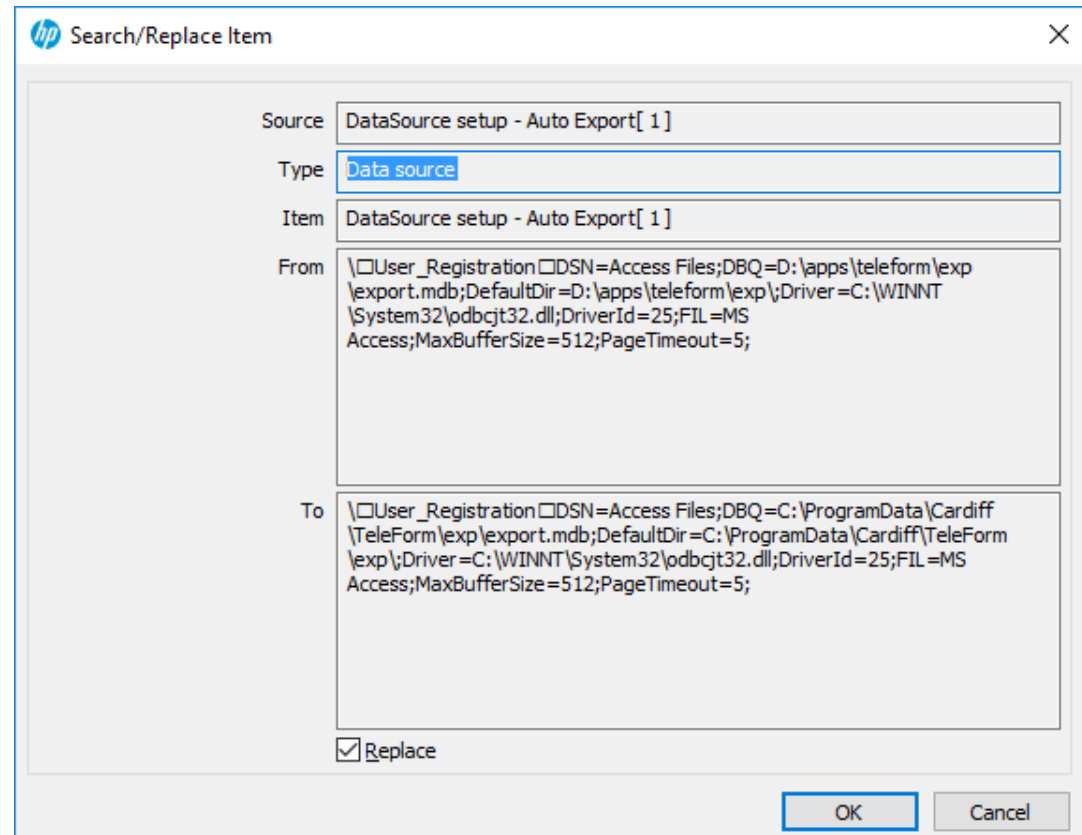

- iii. Review changes to ensure that the changes are correct
- c. Only the top level results dialog has the Replace button. Click Replace to start the making the changes. Another confirmation dialog will be displayed.

### License Manager

TeleForm License Manager has been updated to increase usability and reduce confusion when updating license codes.

**Application now shows all license information upon application startup:** 

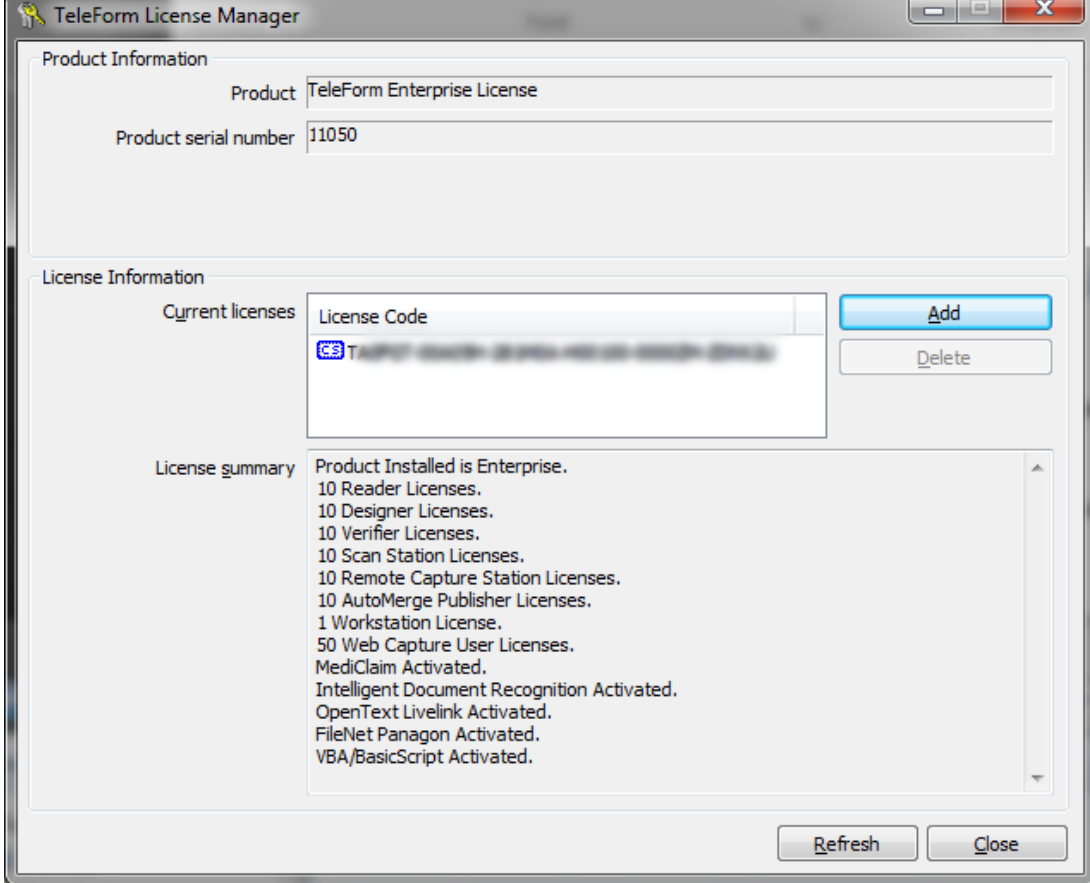

■ To upgrade/replace a TeleForm license code, all you need to do is click "Add" and enter the new code. If a code of the same type already exists, you will be asked to confirm that you want to replace the existing code with the new code.

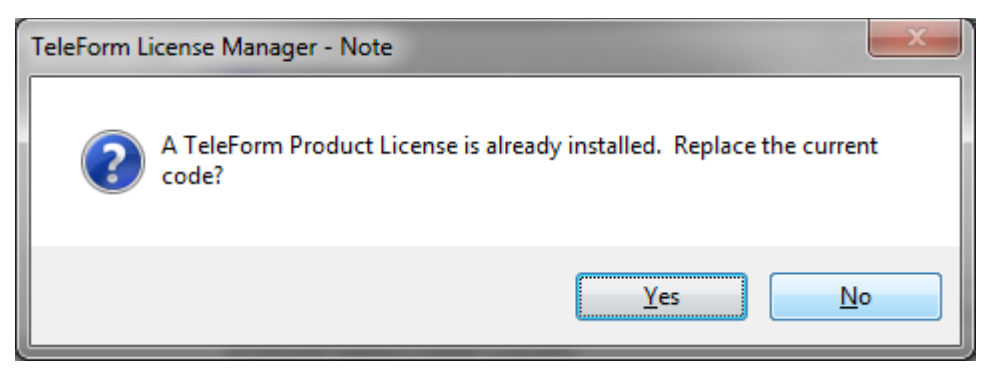

 The new license information screen is resizable, allowing you to see all of the license information at a glance.

## System Snapshots Now Include COM Add-Ins

There is now an option to include your COM add-in files in system snapshots taken using the TeleForm Maintenance and Utility application.

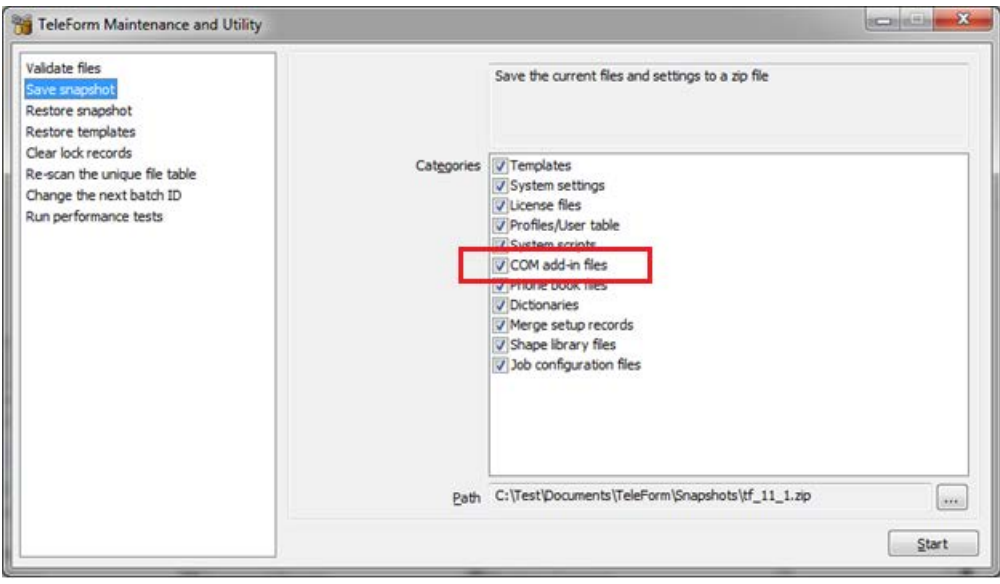

## Capture Metadata from Email

When receiving images using the Receive Email Connect Agent, you can now automatically capture selected metadata values from the email by creating fields in your form template with the appropriate field names. The following metadata properties can currently be captured by creating batch-level System Fields with the specified field names.

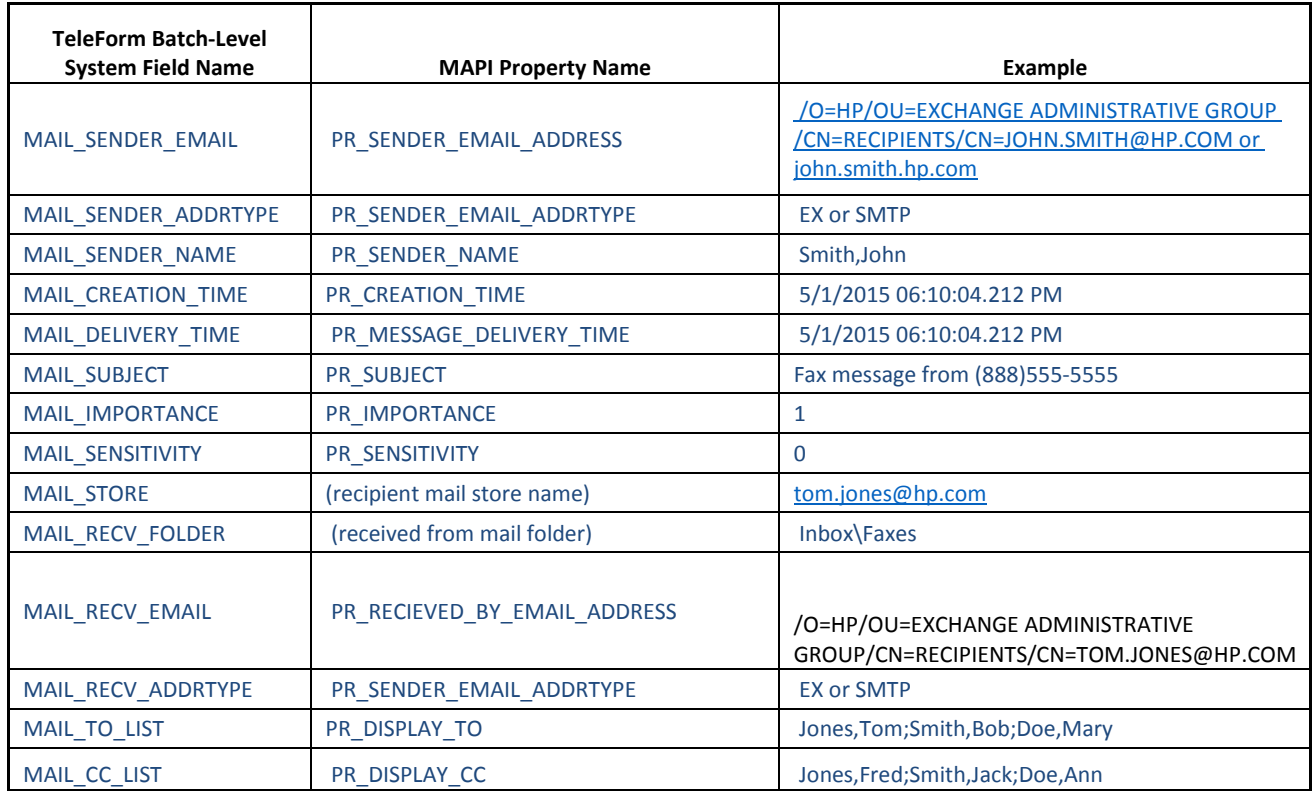

## Capture Metadata from Non-Image Files

When processing non-image files using Document Templates (in particular, Microsoft Office documents), you can automatically capture selected metadata items from those documents by creating document fields with the appropriate field names. The following metadata properties can currently be captured using the specified field names:

- **FillE\_AUTHOR"** Author
- "FILE\_KEYWORDS" Keywords
- **F** "FILE\_COMENT" Comment
- **THE\_TITLE"** Title
- **F** "FILE\_COMPANY" Company
- "FILE\_ITEMTYPE" Item type, I.E. "Microsoft Word Document"
- **TEADIVELATE:** FILE\_SUBJECT" Subject
- **F** "FILE\_MODIFIED" Date modified
- "FILE\_DOCCREATED" Document content date created
- "FILE\_DOCREV" Document revision number
- "FILE\_DOCPAGES" Document page count
- **F** "FILE\_DOCWORDS" Document word count

Note 1: Not all metadata is available for any given file.

Note 2: Some metadata exists in the document and can only be extracted if the document's application is installed.

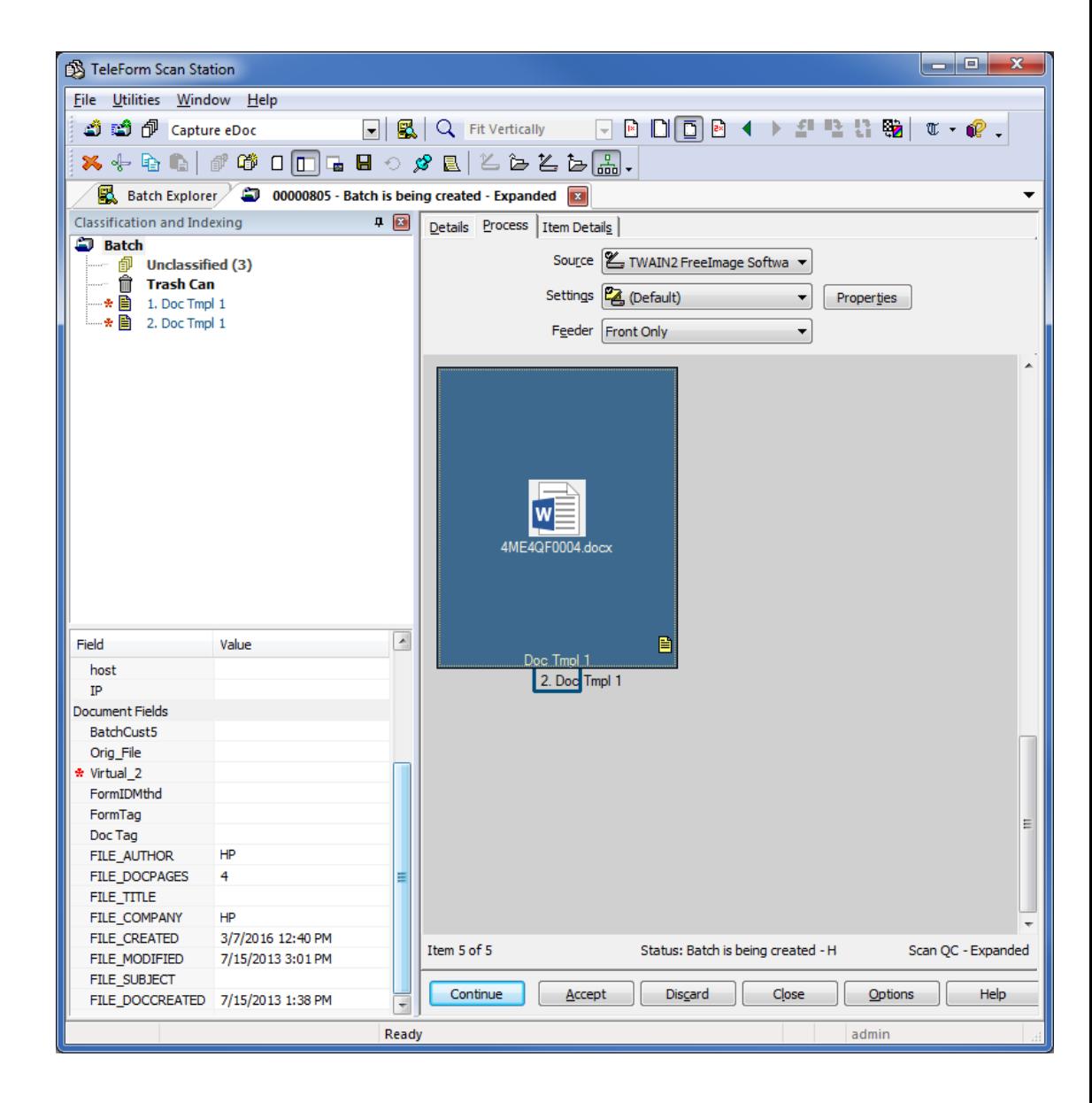

## Hide Default Job for Remote Capture Station Users

If the "Hide Default Job" setting in Utilities->Configuration->Configuration Options is enabled, it will hide the default job for both local Scan Station operators as well as Remote Capture Station (RCS) users.

## *Platform Support*

This section includes information about TeleForm 11.1 supported platforms. The information below supersedes any similar information found in other TeleForm documentation (help files or PDFs).

## Operating Systems

TeleForm Server Requirements

- Microsoft Windows Server 2012 R2
- Microsoft Windows Server 2008 R2

TeleForm Workstation and RCS Requirements

- **Microsoft Windows 10**
- Microsoft Windows 8
- **Microsoft Windows 8.1**
- Microsoft Windows 7 (SP1) 32-bit or 64-bit)

TeleForm Web Capture Server

- Microsoft Windows Server 2012 R2
- Microsoft Windows Server 2008 R2

Internet Information Server (IIS): 6.0, 7.0, 7.5

■ .NET: .NET Framework 4.0 (installed automatically if required), Web Services Enhancements for Microsoft .NET (WSE)

Web Capture Client

- **Microsoft Windows 10**
- **Microsoft Windows 8**
- Microsoft Windows 8.1
- Microsoft Windows 7 (SP1) 32-bit or 64-bit)

**Microsoft Internet Explorer 9, 10 or 11** 

#### Microsoft SQL Server

- **Microsoft SQL Server 2014**
- Microsoft SQL Server 2012
- Microsoft SQL Server 2008 (64-bit)
- Microsoft SQL Express 2008 (if installed by TeleForm for single-user systems)

#### Microsoft Office

**Microsoft Office 2013** 

#### VMWare

- **NAMMARY SERVER ESX version 4 and higher**
- Reader and AutoMerge Publisher only are supported for production use.

#### **Citrix**

- XenApp 6
- XenApp 7

## Supported Fax Servers

- RightFax 10.x
- RightFax 9.x

## Supported Export Formats

- **HP Records Manager 8.1**
- WorkSite 8.5, 9.0
- **XML**
- ODBC
- Capture to Directory
- CSV/DEL
- **Microsoft Access**
- **HP Process Automation (aka LiquidOffice)**

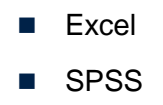